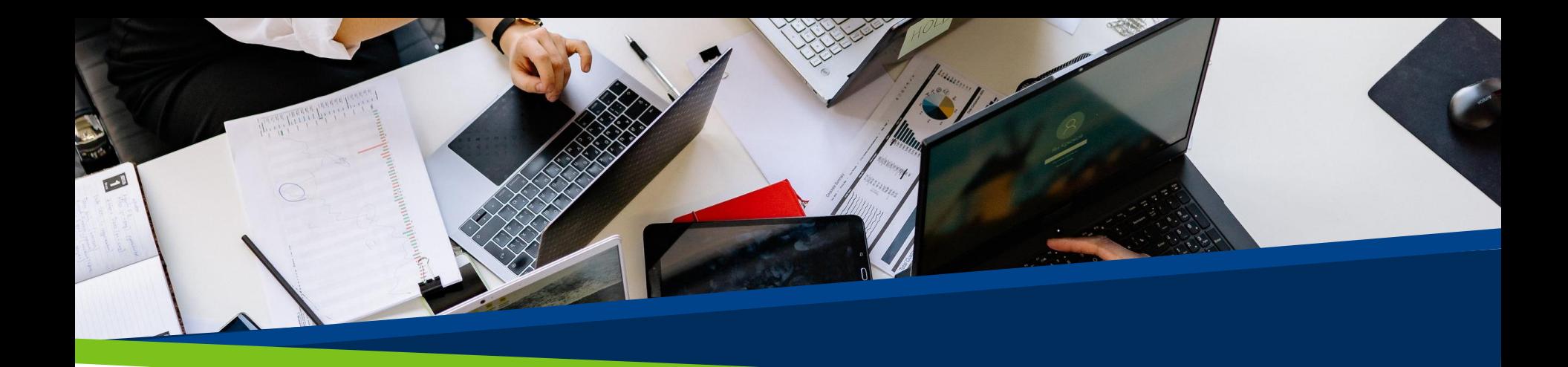

# **ProVol Digital**

#### **Ghid pas cu pas**

Creați o adresă Gmail

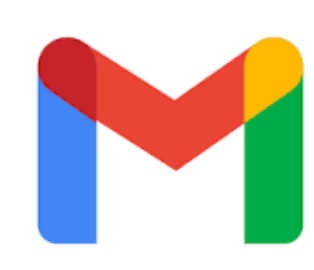

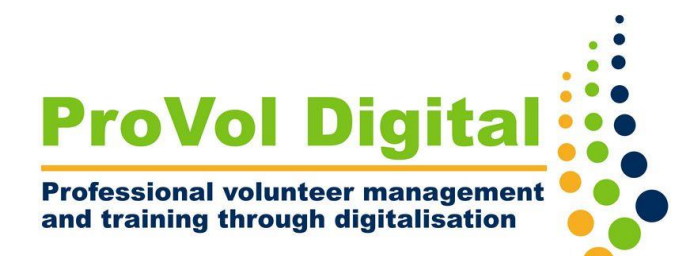

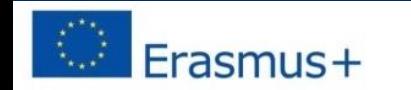

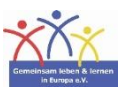

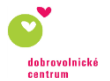

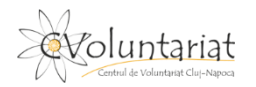

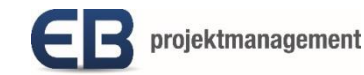

### **Furnizori de e-mail gratuit**

- Web.de
- Freenet
- One.com
- GMX
- Hotmail
- T-Online
- Yahoo Mail

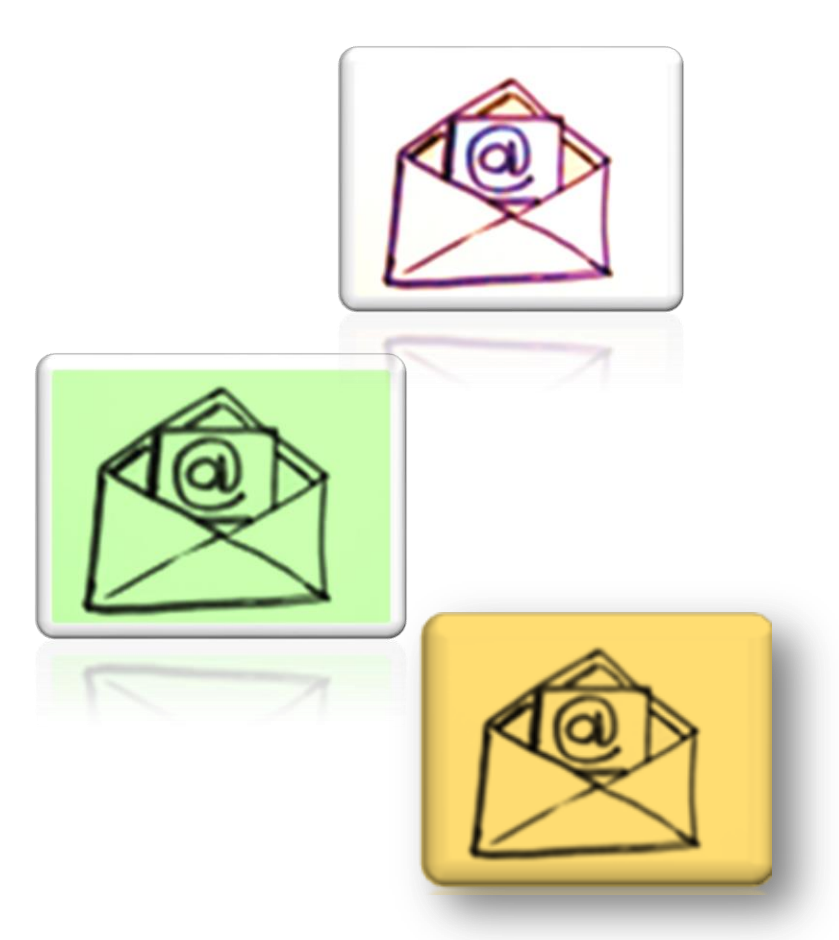

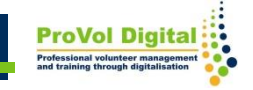

# **Dar gratuit înseamnă...**

- ... adresa dvs. de e-mail are extensia furnizorului, de exemplu erika.musterfrau@gmail.com
- ... de obicei există multă publicitate
- ... vă dezvăluiți datele (data Octopus Google)

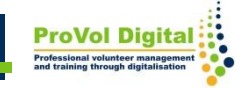

Crearea unei adrese Gmail - cum funcționează?

**Pasul 1:** Creați un cont Google

**Pasul 2: Detaliile contului Google - nume complet** 

**Pasul 3** : Nume de utilizator

**Pasul 4:** Parolă

**Pasul 5** : Detalii personale

Pasul 6: Configurați contul Google

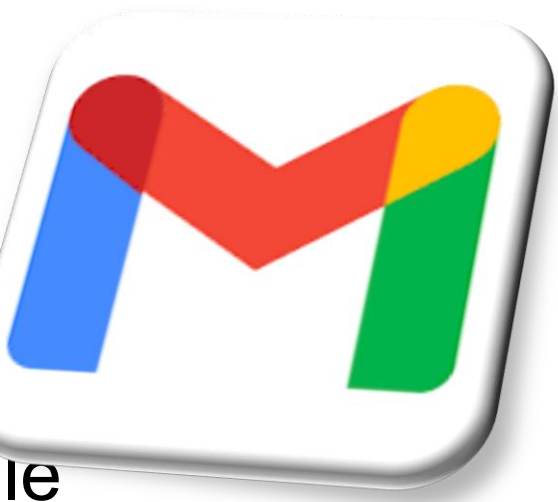

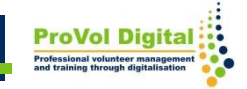

### **Creați un cont**

Q Search Google or type a URL

# a) Căutati "Creati cont Gmail" Google

### b) Sau atingeți sau faceți clic pe acest link:

Ŷ.

[https://accounts.google.com/signup/v2/webcreateaccount?flowNam](https://accounts.google.com/signup/v2/webcreateaccount?flowName=GlifWebSignIn&flowEntry=SignUp) [e=GlifWebSignIn&flowEntry=SignUp](https://accounts.google.com/signup/v2/webcreateaccount?flowName=GlifWebSignIn&flowEntry=SignUp)

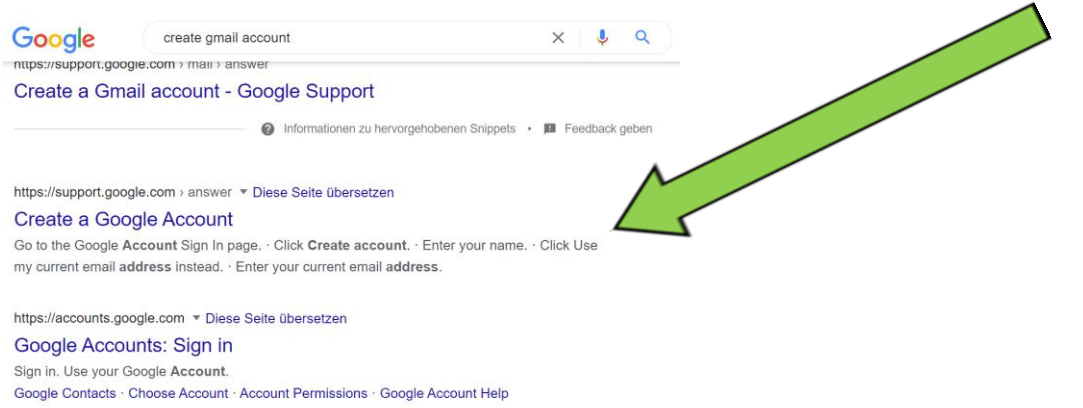

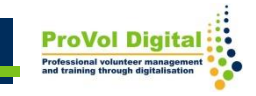

# **Site-ul tău arată așa ceva?**

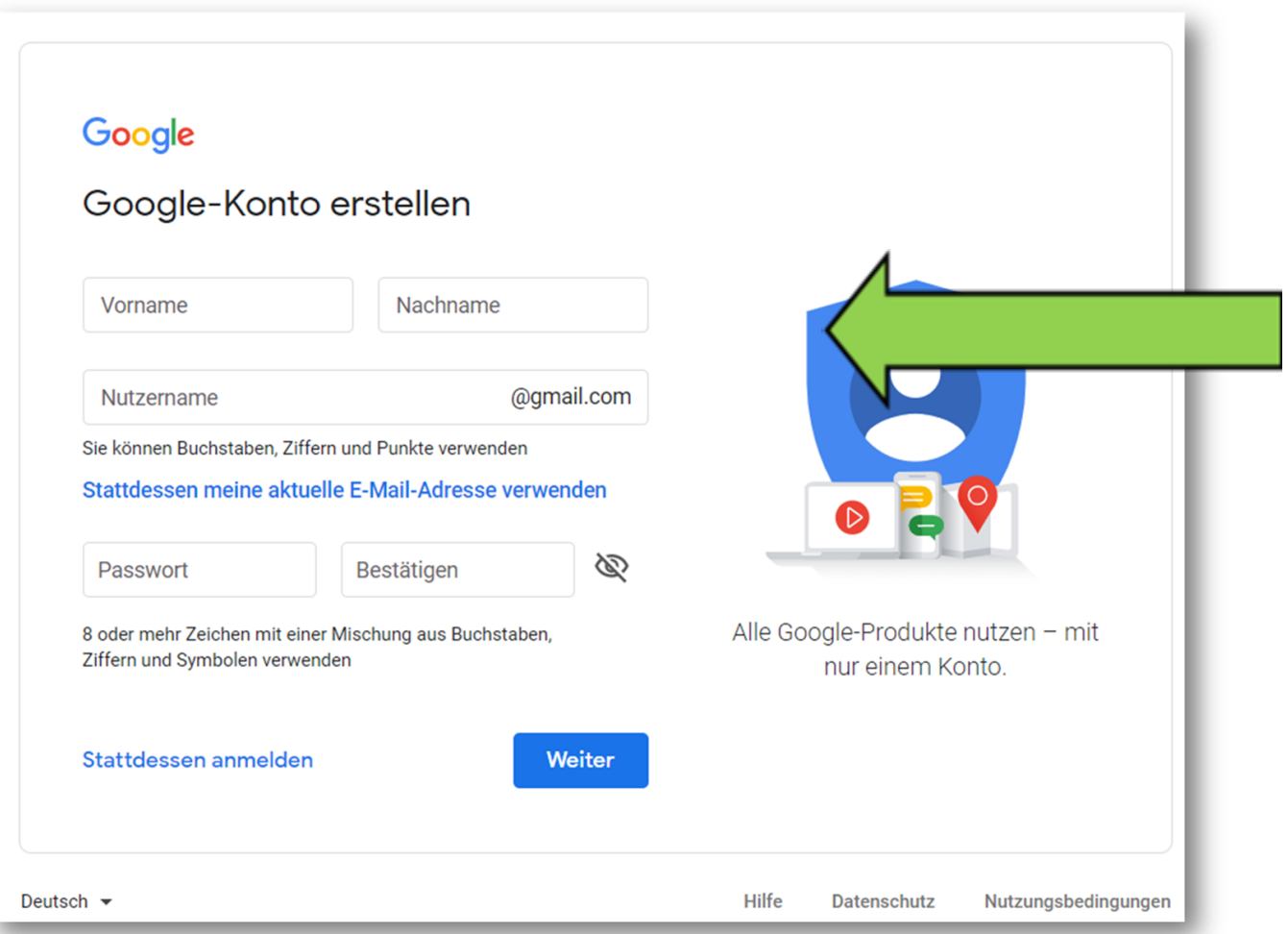

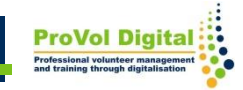

### **Creați un cont - nume**

Pentru a configura contul,

trebuie doar să urmați pașii de pe ecran.

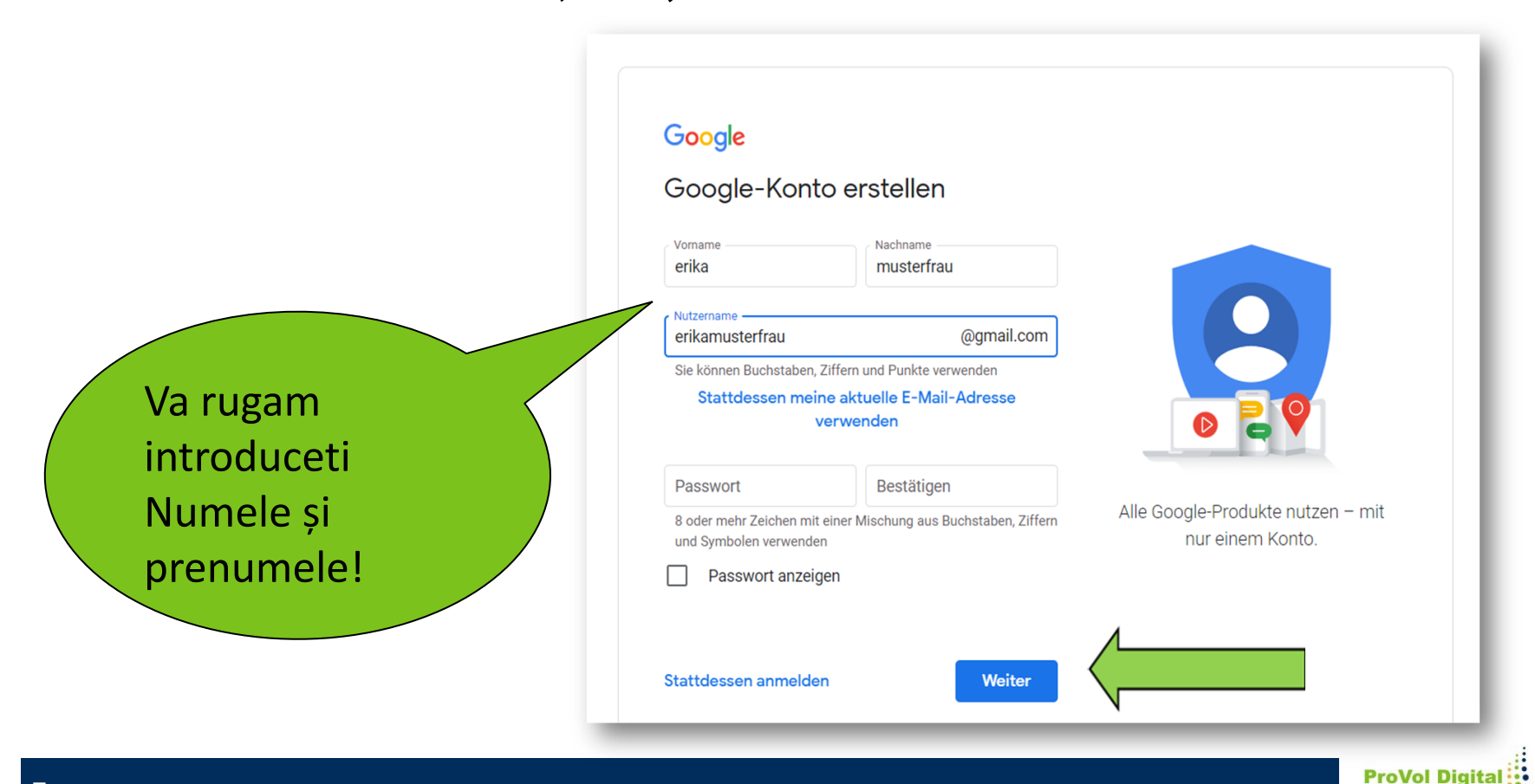

### **Selectați numele de utilizator**

Selectați cel puțin o adresă de e-mail serioasă cu propriul nume.

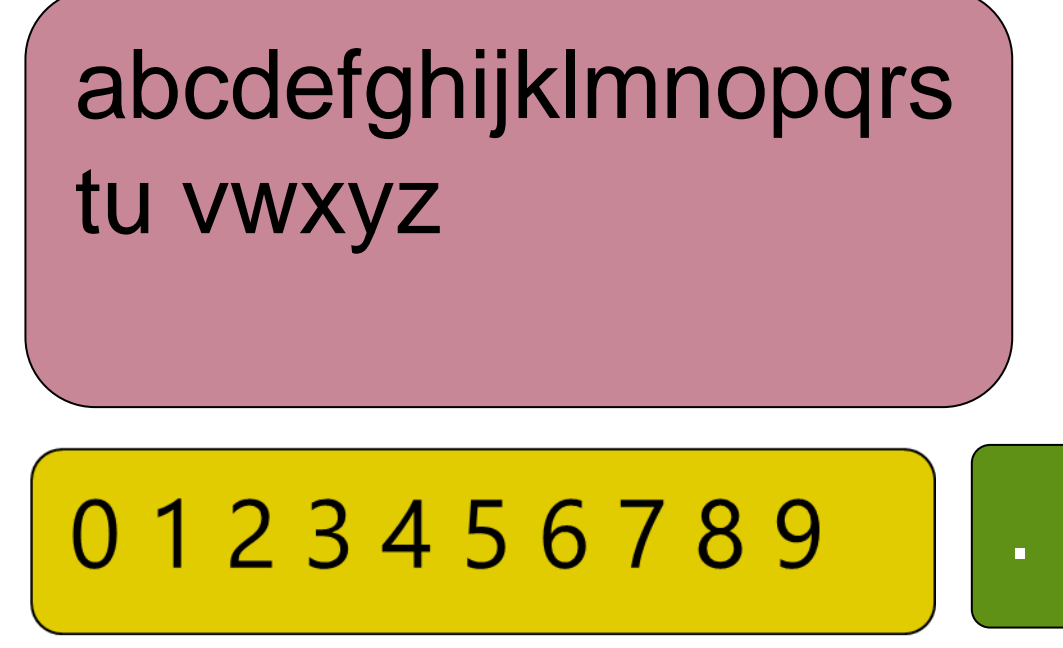

Acest nume de utilizator este deja luat! Vă rog selectați unul diferit.

erikamusterfrau

Nutzername

@qmail.com

Dieser Nutzername ist vergeben. Versuchen Sie es mit einem anderen Namen

### Selectați numele de utilizator

#### Google

#### Vă rugăm să introduceți numele dvs. de utilizator!

#### Google-Konto erstellen

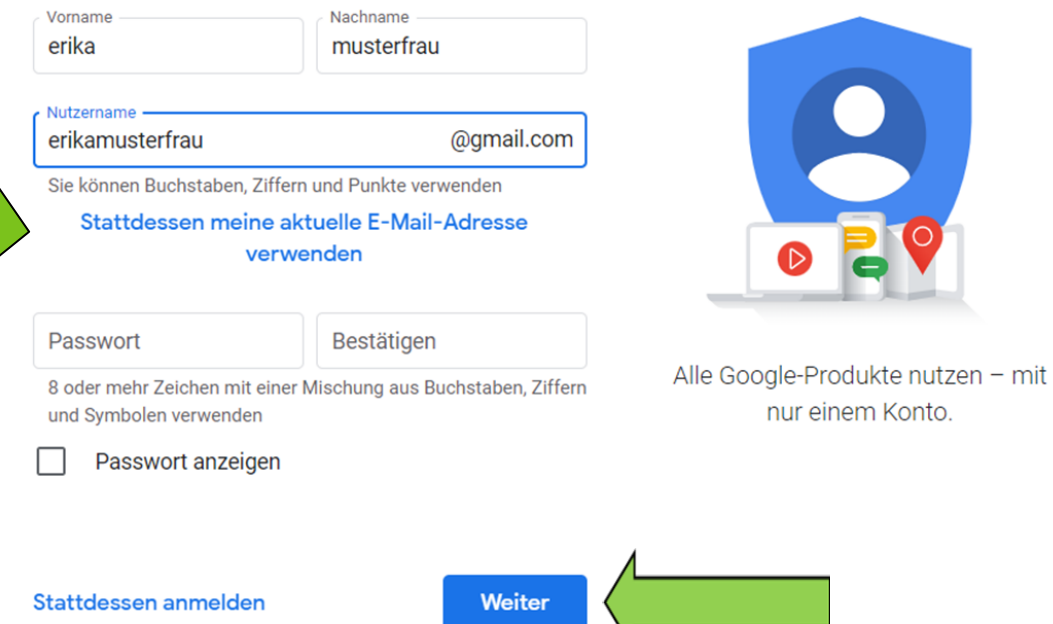

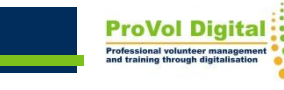

nur einem Konto.

Implicite:

- Combinație de numere, cifre și caractere
- Opt sau mai multe caractere

Sfaturi:

- Nu folosiți niciun nume
- Nu ar trebui găsit în niciun dicționar

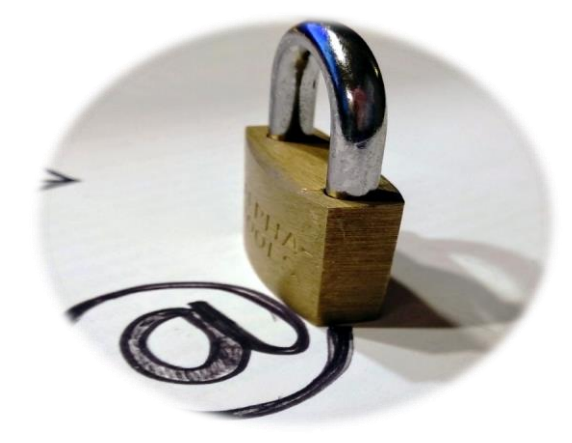

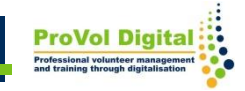

### Introduceți parola

Vă rugăm să introduceți parola!

#### Google Google-Konto erstellen Nachname Vorname @gmail.com Nutzername Sie können Buchstaben, Ziffern und Punkte verwenden Stattdessen meine aktuelle E-Mail-Adresse verwenden Ø Passwort Bestätigen Alle Google-Produkte nutzen - mit 8 oder mehr Zeichen mit einer Mischung aus Buchstaben, Ziffern und Symbolen verwenden nur einem Konto. Stattdessen anmelden Weiter Deutsch  $\blacktriangleright$ **Hilfe Datenschutz** Nutzungsbedingungen

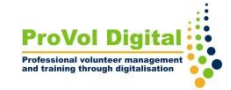

### **Introduceți datele personale**

- Număr de telefon (opțional)
- E-mail de recuperare a contului (opțional)
- Data nașterii
- Gen
- Setări de personalizare și confidențialitate

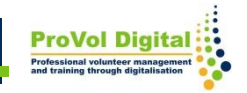

### **Introduceți datele personale**

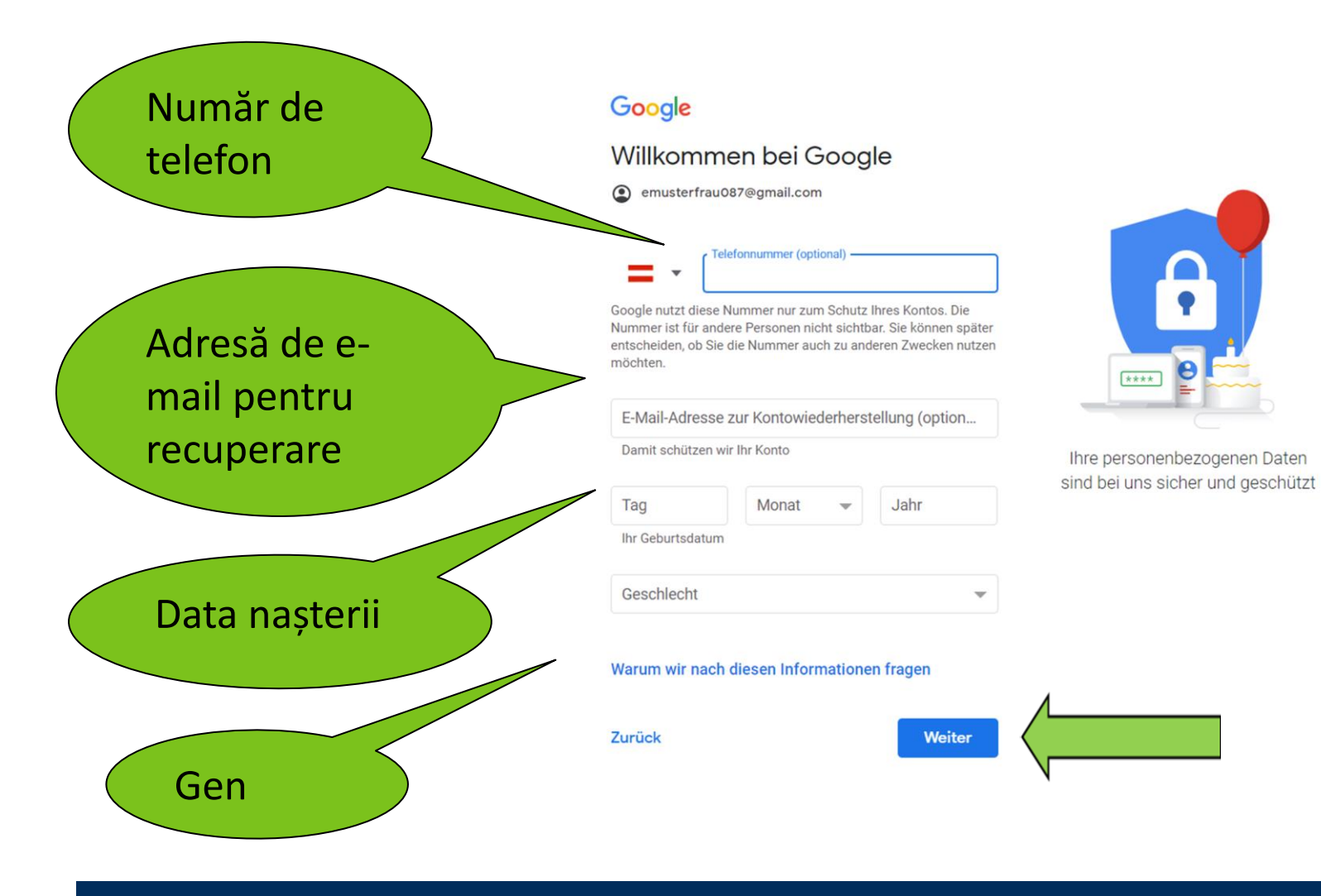

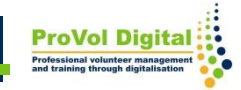

### **Personalizare expresă**

#### Selectați personalizarea expresă!

#### Google

#### Personalisierungseinstellungen auswählen

Express-Personalisierung (1 Schritt) Nutzen Sie diese Personalisierungseinstellungen, um Inhalte und Werbung zu erhalten, die auf Ihre Interessen abgestimmt sind. Wir erinnern Sie in einigen Wochen daran, Ihre Einstellungen zu überprüfen.

#### Manuelle Personalisierung (5 Schritte) Legen Sie Ihre Personalisierungseinstellungen Schritt für Schritt fest. Sie entscheiden, welche Einstellungen aktiviert oder deaktiviert sind, damit die Inhalte und die Werbung, die Ihnen angezeigt werden, Ihren Vorstellungen entsprechen.

Unter account.google.com können Sie Ihre Einstellungen jederzeit ändern

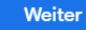

Deutsch  $\blacktriangleright$ 

Hilfe Datenschutz

(a)

Sie haben Kontrolle über die von

Google erhobenen Daten und deren Nutzung

曰

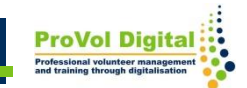

Nutzungsbedingungen

### Termeni de utilizare și politica de

### confidențialitate

#### Google

Datenschutz und Bedingungen

Wir veröffentlichen die Nutzungsbedingungen von Google und die Nutzungsbedingungen von YouTube, damit Sie wissen, was Sie bei der Nutzung unserer Dienste, einschließlich YouTube, erwarten können. Wenn Sie "Ich stimme zu" auswählen, erklären Sie sich mit diesen Nutzungsbedingungen einverstanden.

Die Google-Datenschutzerklärung beschreibt, wie Google mit Informationen umgeht, die bei der Nutzung von Google-Diensten entstehen.

Sie enthält auch Informationen dazu, warum wir Daten verarbeiten, z. B. weil wir berechtigte Interessen daran haben, dies zu tun. Dabei wenden wir geeignete Maßnahmen zum Schutz Ihrer Daten an. Wir verarbeiten Ihre Daten unter anderem für folgende Zwecke:

Bereitstellung, Wartung und Verbesserung unserer Dienste, um die Bedürfnisse unserer Nutzer zu erfüllen

> ung neuer Produkte und Funktionen, die zer hilfreich sind

> > Personen unsere Dienste ose Funktion unserer

Acceptați termenii de utilizare și politica de confidențialitate acum!

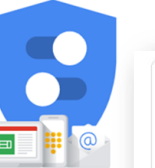

Sie haben Kontrolle über die Google erhobenen Daten un deren Nutzung

#### Google

Einstellungen für Personalisierung und Cookies bestätigen

Wenn diese Einstellungen aktiviert sind, werden Ihre Daten verwendet, um Ihnen eine personalisierte Nutzung aller Google-Dienste und mehr Kontrolle über die Ihnen angezeigte Werbung zu ermöglichen

#### Web- & App-Aktivitäten

Diese Einstellung wird aktiviert, damit Sie z. B. schnellere Suchen ausführen können und relevantere Suchergebnisse sowie nützliche Empfehlungen für Apps und Inhalte erhalten.

Weitere Informationen zu "Web- & App-Aktivitäten"

#### D YouTube-Verlauf

Diese Einstellung wird aktiviert, damit Sie z. B. bessere Videoempfehlungen erhalten und Videos dort weiterschauen können, wo Sie zuletzt aufgehört haben. Weitere Informationen zum YouTube-Verlauf

#### 鳳 Personalisierte Werbung

Diese Einstellung wird aktiviert, um Ihnen für Sie relevantere Werbung anzuzeigen. Weitere Informationen zu personalisierter Werbung

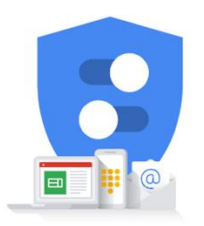

Sie haben Kontrolle über die von Google erhobenen Daten und deren Nutzung

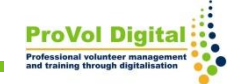

# **Înființarea contului**

#### Astfel, contul dvs. Gmail a fost configurat și este gata de utilizare.

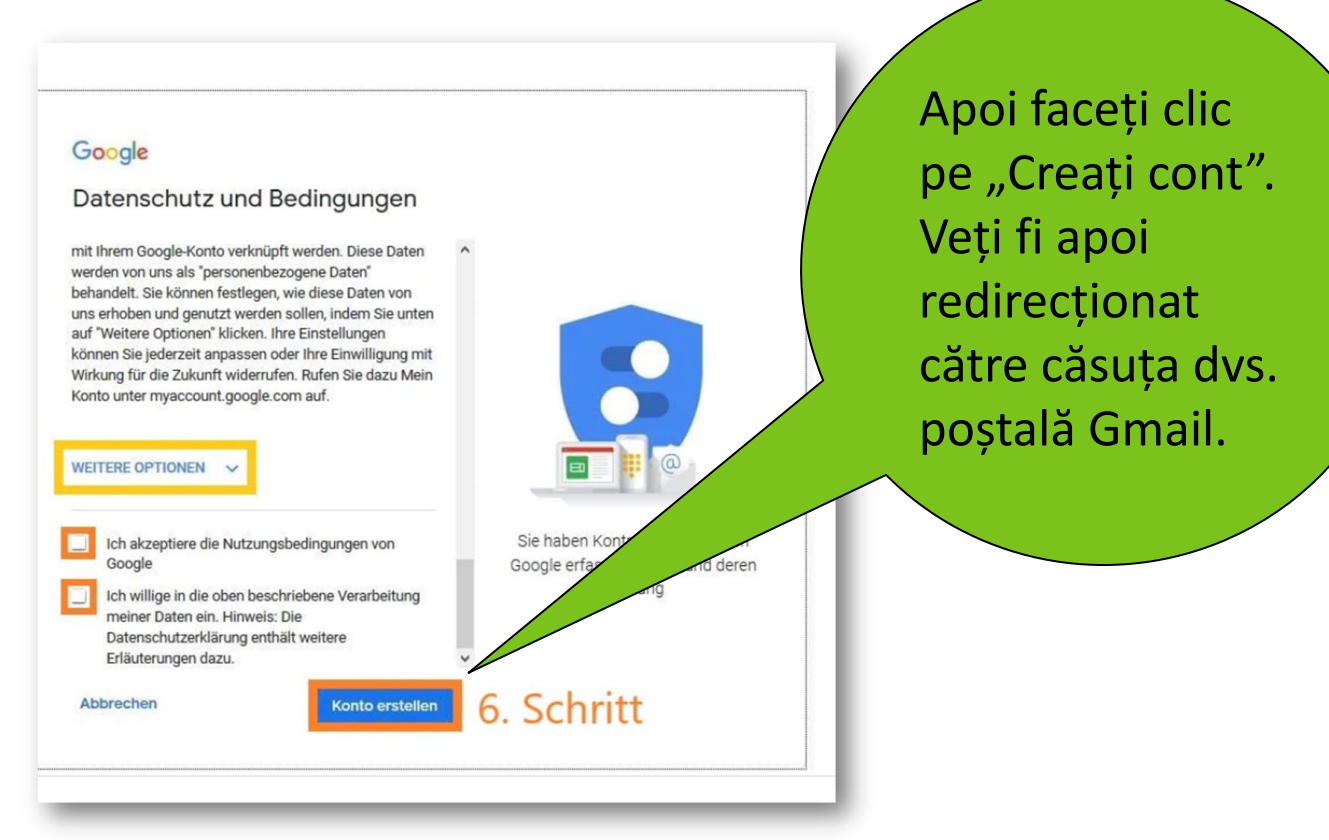

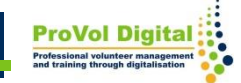